# **Lecture 3**

Finding your way in ROOT memory: Names, Lists, Directories, Browsers and Files

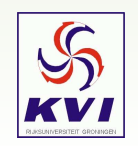

KVI Root-course, March 8 2005 – Gerco Onderwater, KVI – p.1/20

 $\bm \odot\;$  Use the browser to find out which standard presentation styles are available in ROOT. Hint: there are 5

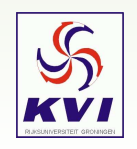

 $\bm \odot\;$  Use the browser to find out which standard presentation styles are available in ROOT. Hint: there are 5

#### **Solution:**

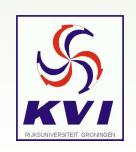

 $\bm \odot\;$  Use the browser to find out which standard presentation styles are available in ROOT. Hint: there are 5

#### **Solution:**

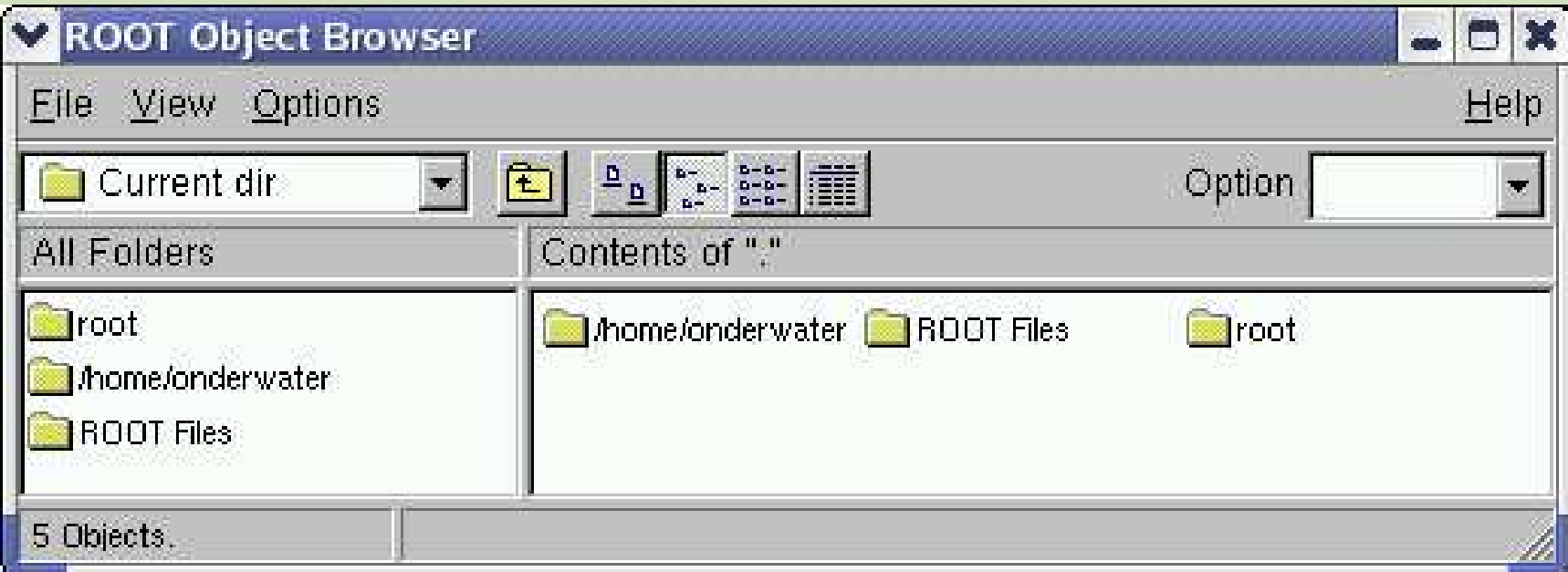

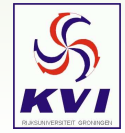

 $\bm \odot\;$  Use the browser to find out which standard presentation styles are available in ROOT. Hint: there are 5

#### **Solution:**

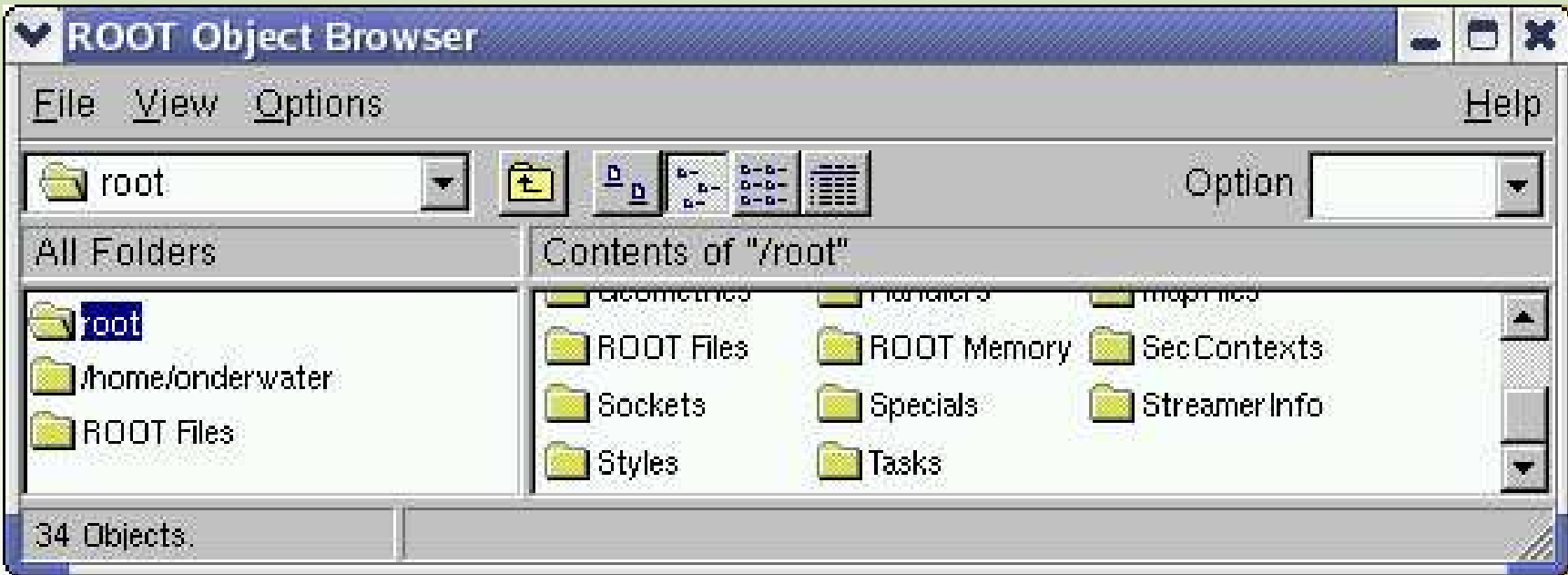

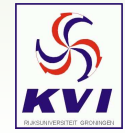

 $\bm \odot\;$  Use the browser to find out which standard presentation styles are available in ROOT. Hint: there are 5

#### **Solution:**

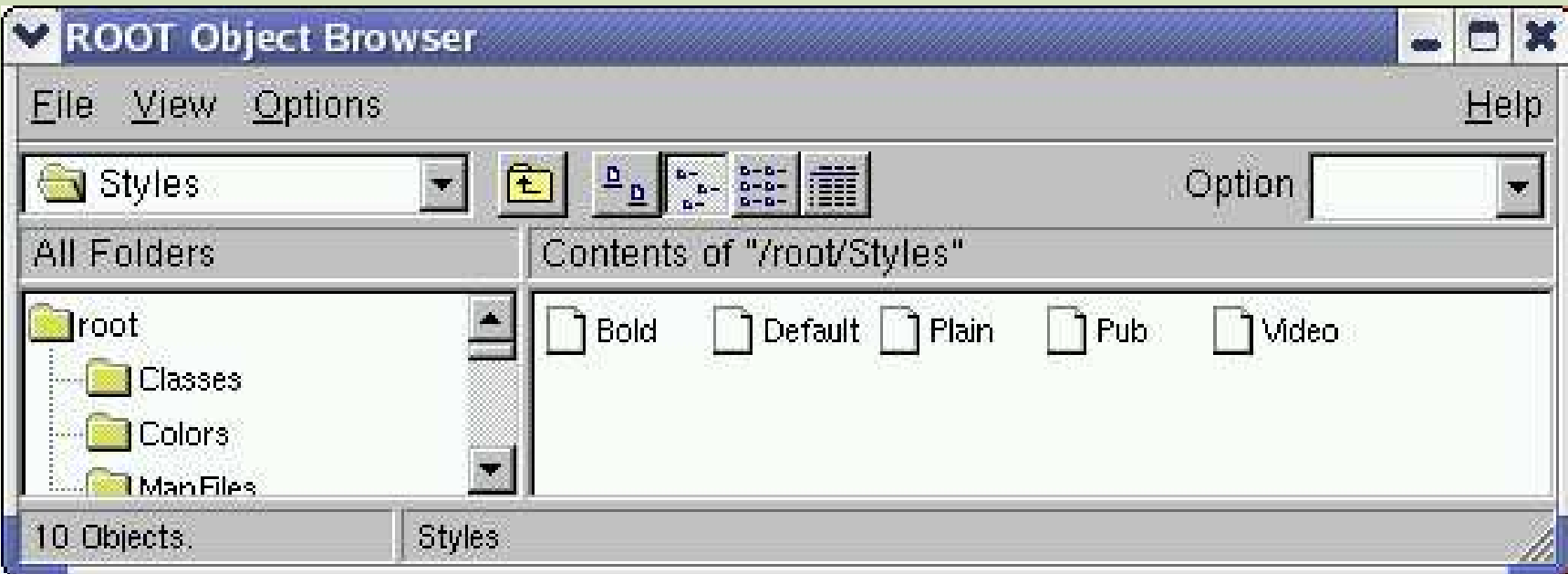

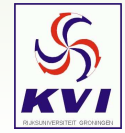

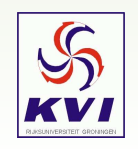

```
Solution:KVIQ75:tmp:910>root -l
root [0] TFile* file = new TFile("test.root","create")
root [1] TH1D* myHistoPtr = new TH1D("histName","histTitle",100,0,1)
root [2] file->Write()
(Int_t)249
root [3] file->Close()
root [4] .q
KVIQ75:tmp:912>root -l
root [0] new TBrowser
(class TBrowser*)0x8c758a8
```
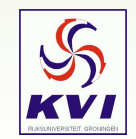

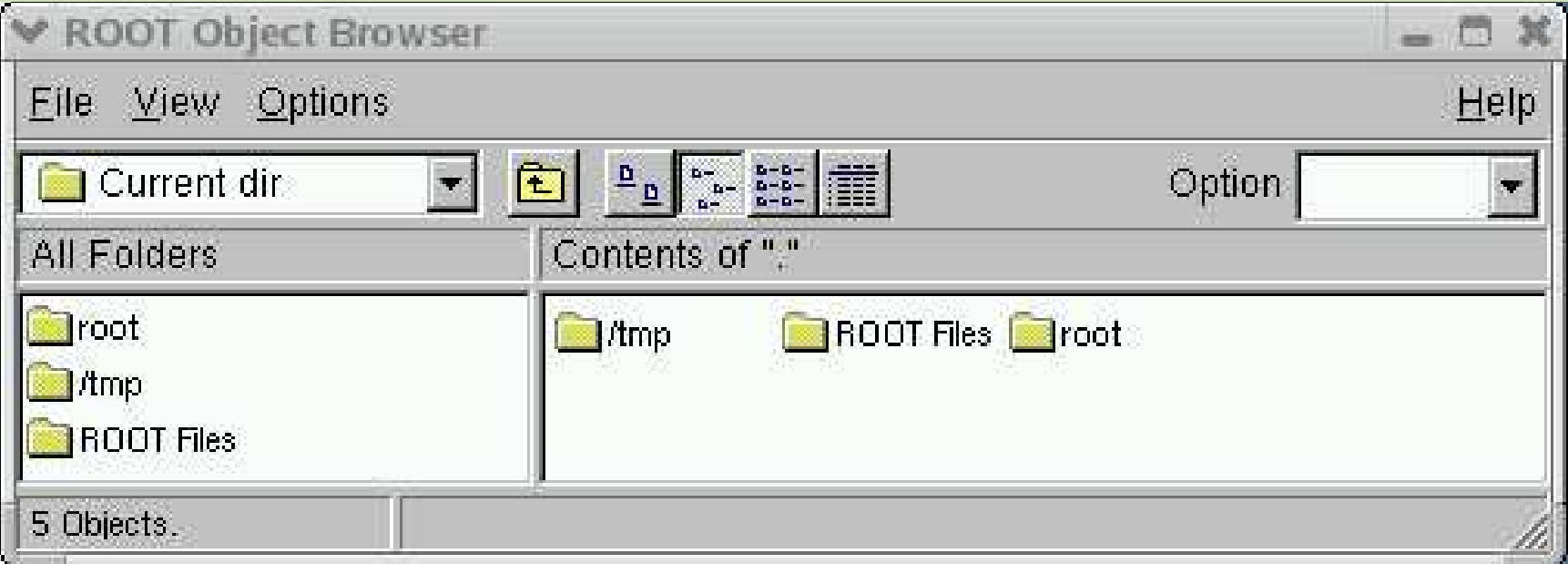

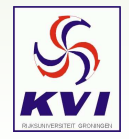

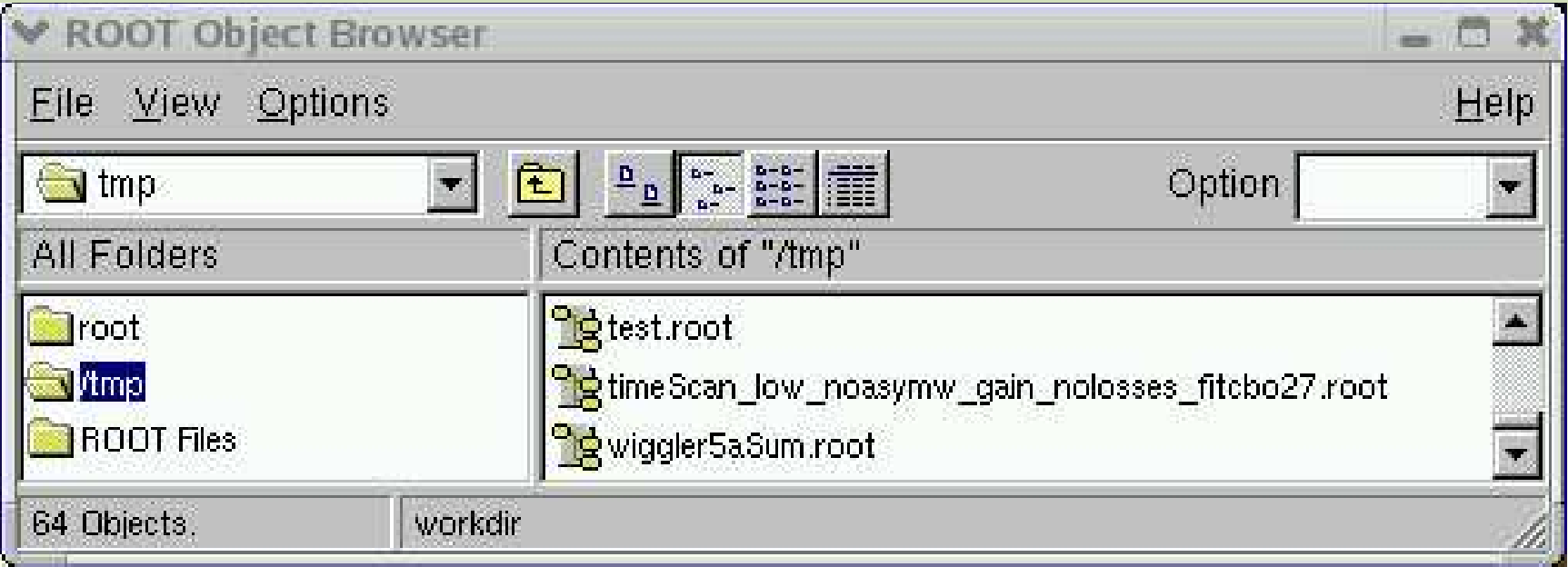

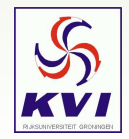

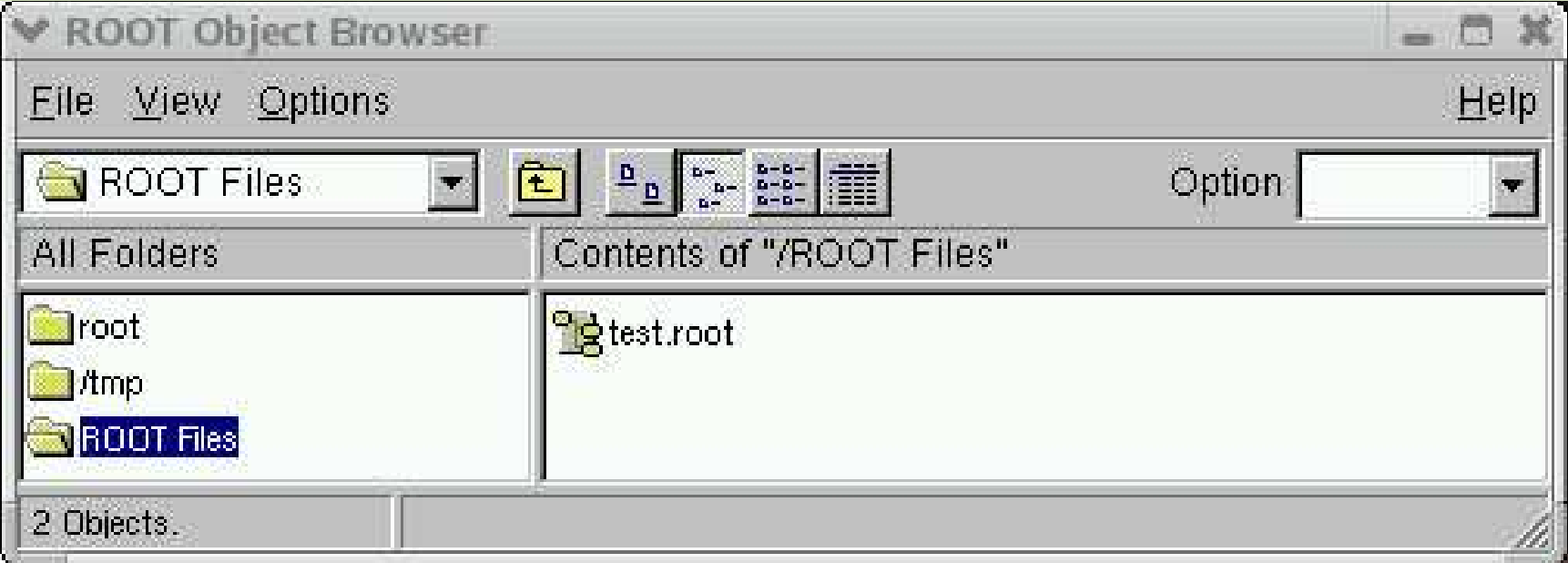

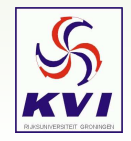

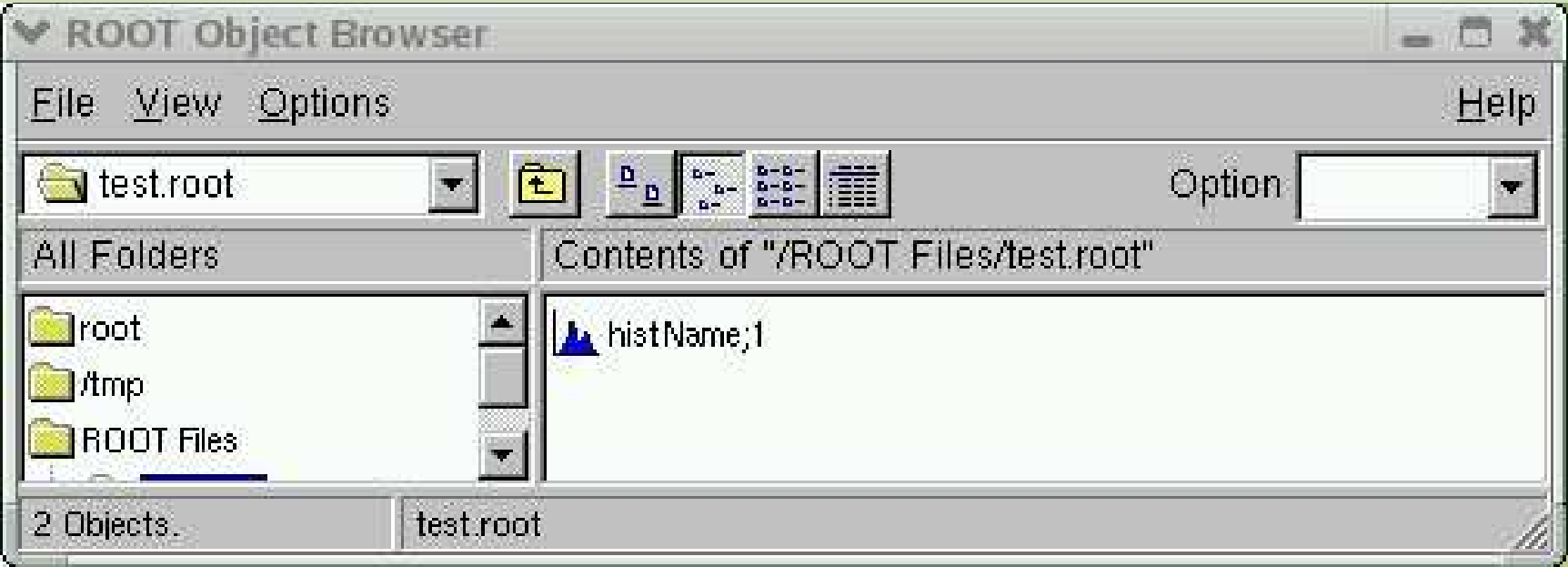

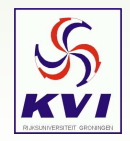

➂ Open the file you created in (2) in update mode and change the title of the histogram. Describe what you did.

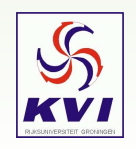

➂ Open the file you created in (2) in update mode and change the title of the histogram. Describe what you did.

### **Solution:**

```
KVIQ75:tmp:912>root -l
root [0] TFile* f = new TFile("test.root","update")
root [1] TH1D* hist = (TH1D*)f->Get("histName")
root [2] hist->SetName("newTitle")
root [3] f->Write()
(Int_t)250
root [4] f->Close() KVIQ75:tmp:913>root -l
root [0] new TBrowser
(class TBrowser*)0x8c758a8
```
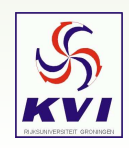

➃ From gEnv (an instance of the TEnv class), get the name of the default fitter in ROOT: "Root.Fitter". Hint: for *dflt* use ""

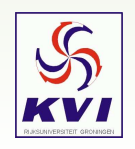

➃ From gEnv (an instance of the TEnv class), get the name of the default fitter in ROOT: "Root.Fitter". Hint: for *dflt* use ""

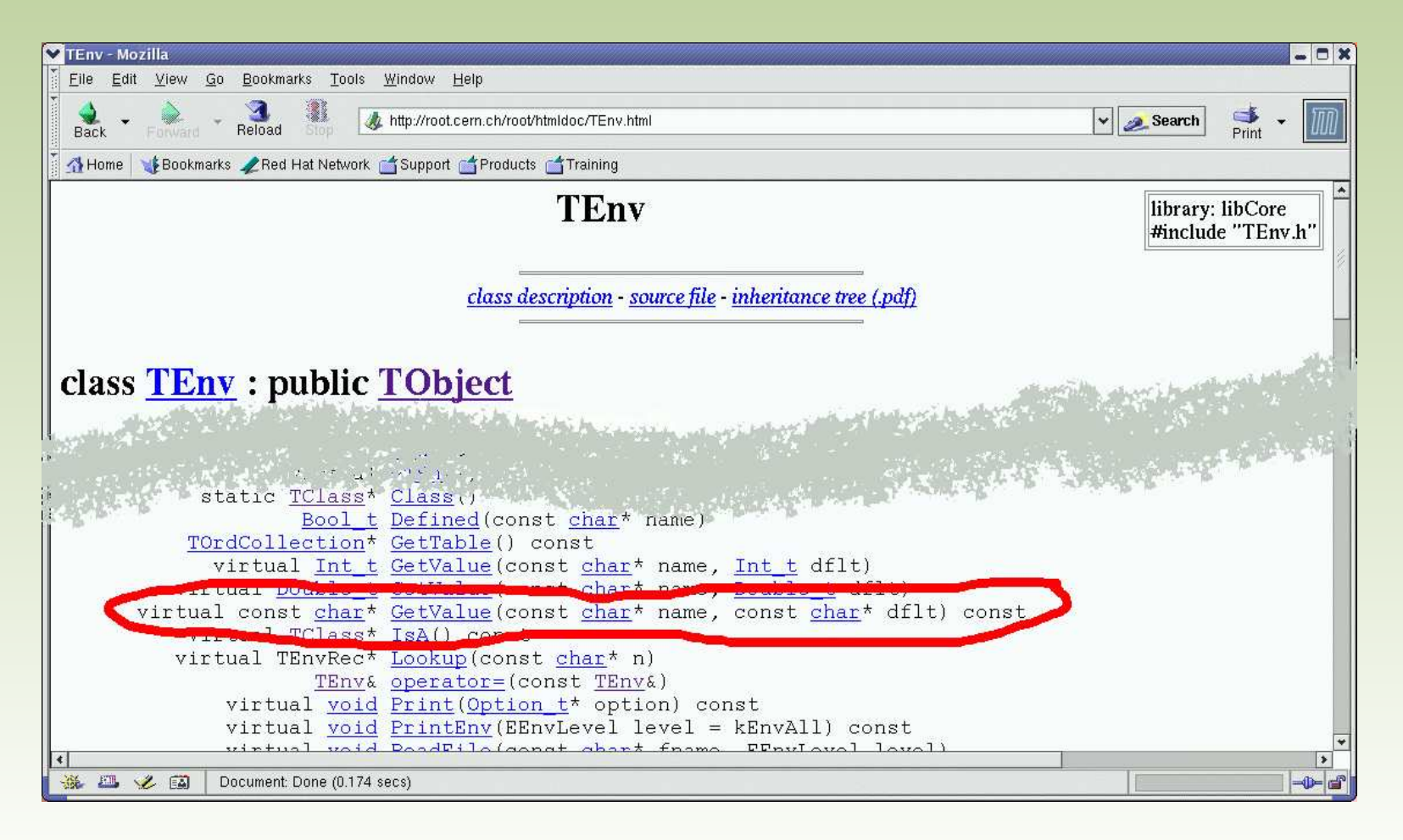

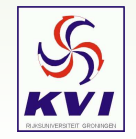

➃ From gEnv (an instance of the TEnv class), get the name of the default fitter in ROOT: "Root.Fitter". Hint: for *dflt* use ""

**Solution:**

KVIQ75:tmp:1186>root root [0] gEnv->GetValue("Root.Fitter","") (const char\* 0x87ab17c)"Minuit"

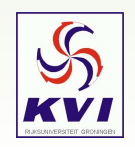

# **Lecture 4**

Graphs and Histog rams

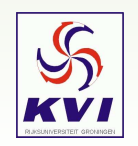

KVI Root-course, March 8 2005 – Gerco Onderwater, KVI – p.6/20

# *Graphs*

A graph is a graphics object made of two arrays X and Y, holding the  $x,$ coordinates of  $n$  points. There are several graph classes, e.g.: **TGraph**, **TGraphErrors** and **TGraphAsymmErrors**. There are also 2D versions: **TGraph2D** and **TGraph2DErrors**, with  $x$ ,  $y$  and  $z$  coordinates

### **Constructors:**

```
TGraph()
TGraph(Int_t n)
TGraph(Int_t n, const Int_t* x, const Int_t* y)
TGraph(Int t n, const Float t^* x, const Float t^* y)
TGraph(Int_t n, const Double_t* x, const Double_t* y)
TGraph(const TGraph& gr)
TGraph(const TVector& vx, const TVector& vy)
TGraph(const TVectorD& vx, const TVectorD& vy)
TGraph(const TH1* h)
TGraph(const TF1* f, Option_t* option)
TGraph(const char* filename, const char* format = "%lg %lg", Option_t* option)
```
### **Example:**

```
root [0] Float_t x[5] = \{1,2,4,8,12\};
root [1] Float_t y[5] = {6,7,8,9,10};
root [2] TGraph *gr1 = new TGraph (5, x, y);
```
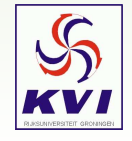

# *Examples of Graphs*

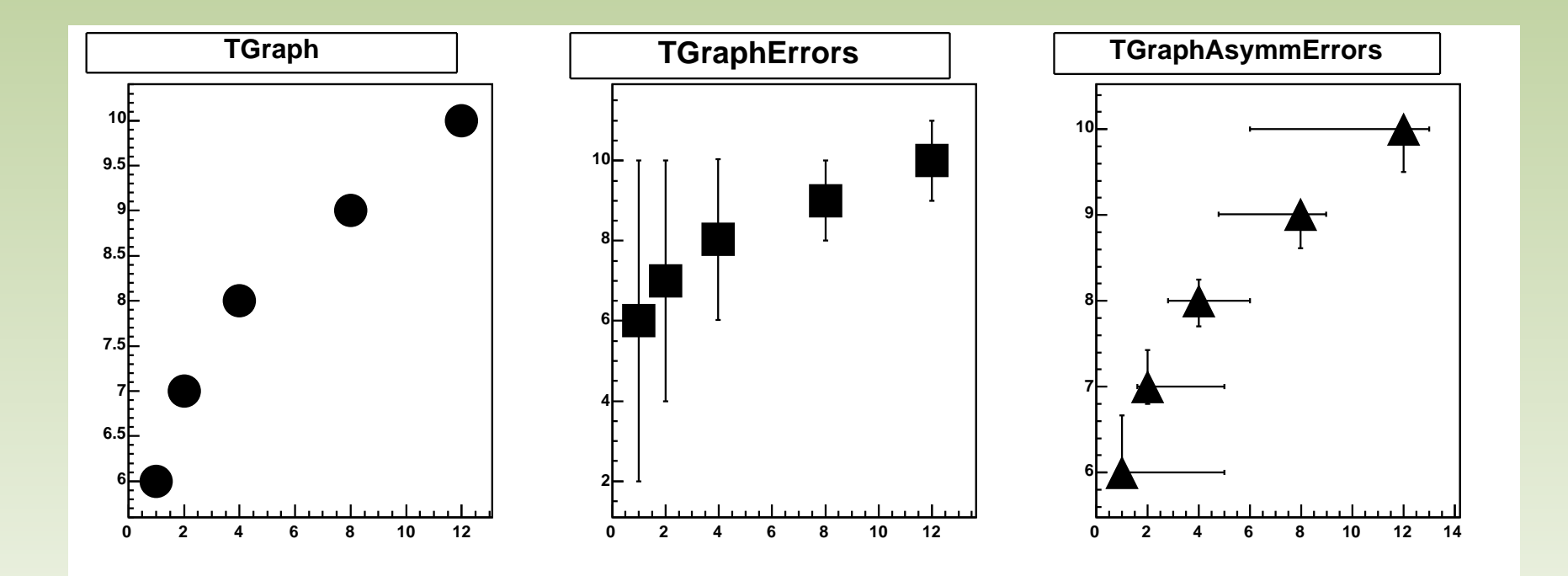

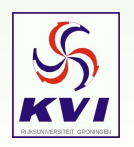

# *Drawing Options for Graphs*

Graph Draw Options

- "L" A line between every points is drawn
- $\bullet$  "F" A fill area is drawn
- "L" A line between every points is drawn"<br>"F" A fill area is drawn"<br>"A" Axis are drawn around the graph (ne "F" A fill area is drawn<br>"A" Axis are drawn ard<br><mark>graph!!!</mark>) "A" Axis are drawn around the graph (needed for stand-alone<br>graph!!!)<br>"C" A smooth curve is drawn graph!!!)
- "C" A smooth curve is drawn
- "C" A smooth curve is drawn"<br>"\*" A star is plotted at each p<br>"P" The current marker of the
- "\*" A star is plotted at each point"<br>"P" The current marker of the gra<br>"B" A bar chart is drawn at each"
- "B" A bar chart is drawn at each point
- "P" The current marker of the graph is plotted at each point<br>"B" A bar chart is drawn at each point<br>"[]" Only the end vertical/horizontal lines of the error bars ar "B" A bar chart is drawn at each point"<br>[I]" Only the end vertical/horizontal lin"<br>drawn. This option only applies to the • "[]" Only the end vertical/horizontal lines of the error bars are "[]" Only the end vertical/horizontal lines of the error bars are<br>drawn. This option only applies to the TGraphAsymmErrors. drawn. This option only applies to the TGraphAsymmErrors.

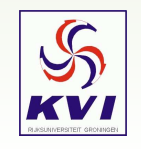

# *Examples of Graphs Drawing Options*

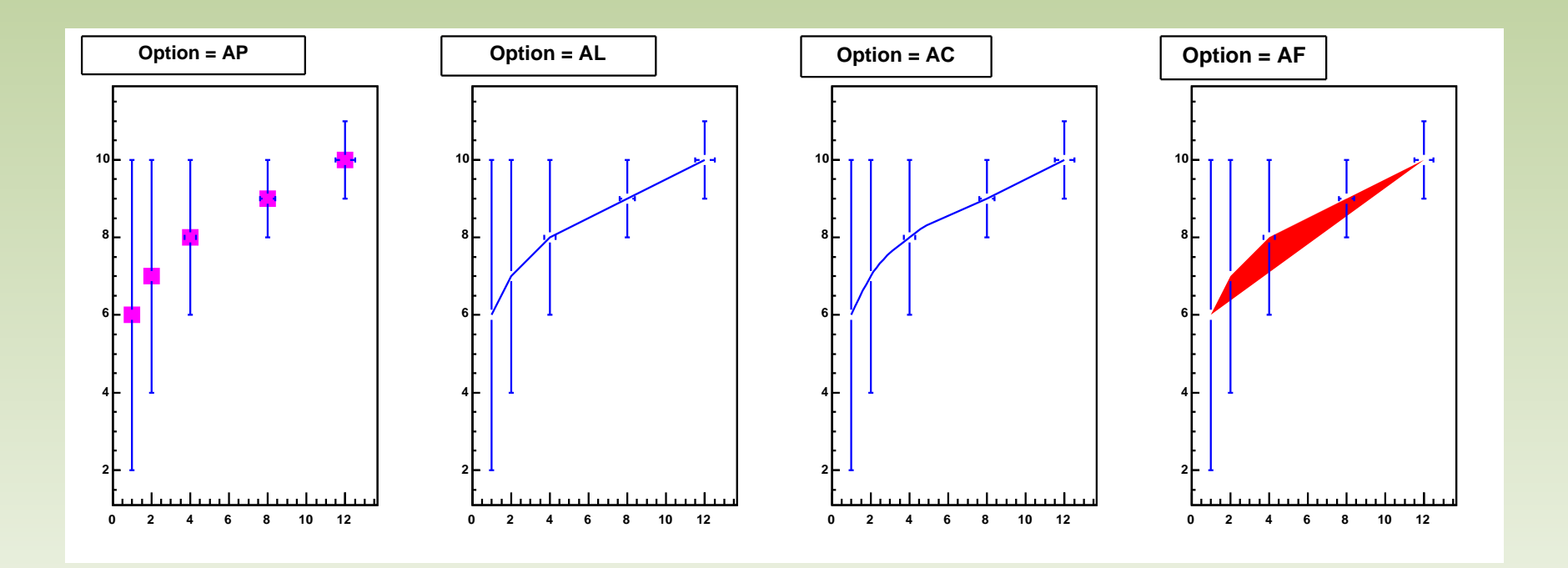

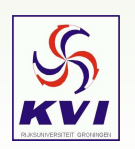

# *Things You Can Do With Graphs*

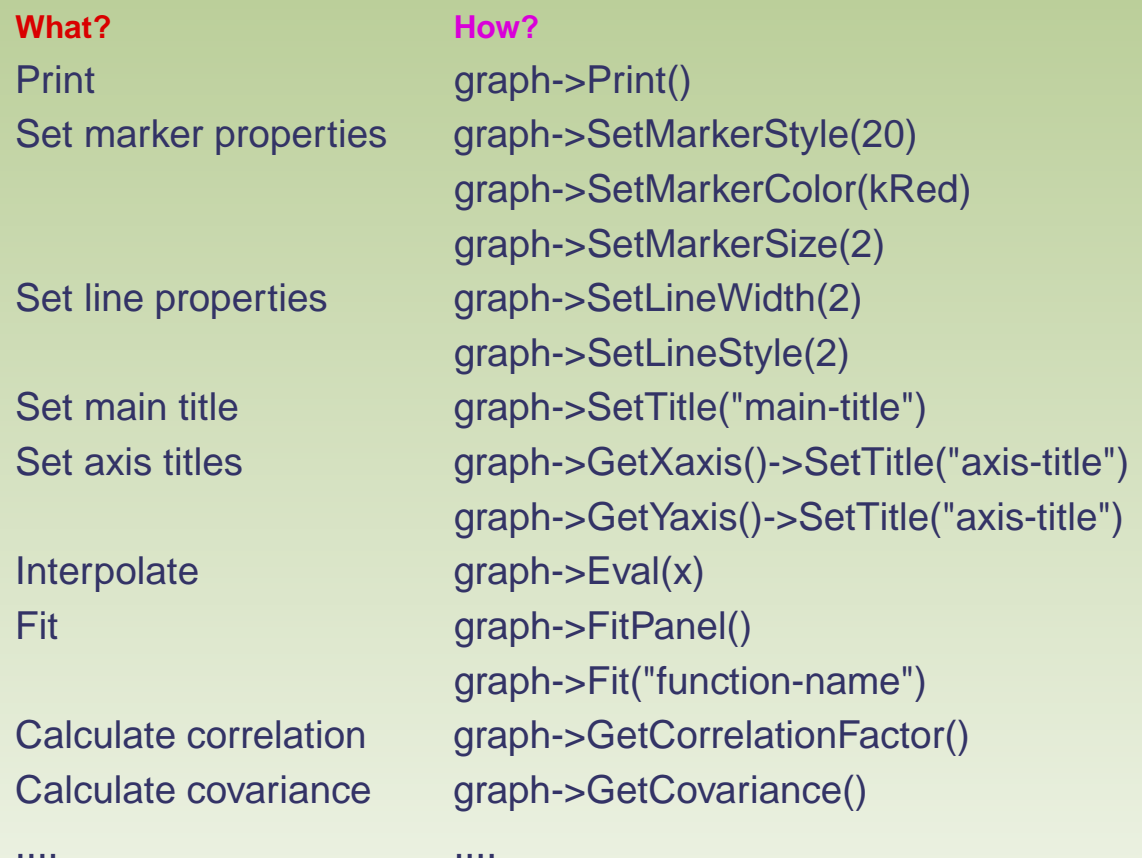

### A lot more examples are in the user guide:

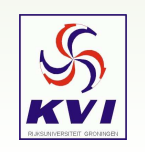

ftp://root.cern.ch/root/doc/chapter4.pdf, the tutorials #25–31.

# *Histograms*

There are several histograms classes available in ROOT, which contain data in the form of a number of (weighted) counts  $N$  for a collection of consecutive bins in  $x$  (1-D),  $(x,y)$  (2-D) or  $(x,y,z)$  (3-D). The corresponding classes are

**THNS** where 
$$
N = 1, 2, 3
$$
 for 1-D, 2-D and 3-D and  $S = "C, S, I, F, D"$ 

**I HNS** where  $N = 1, 2, 3$  for 1-D, 2-D and 3-D and  $S = "C, S, I, F, D"$ <br>for 1 (Char\_t), 2 (Short\_t), 4 (Int\_t), 4 (Float\_t) or 8 (Double\_t) bytes of storage volume per bin.

All histogram classes inherit from **TH1**.

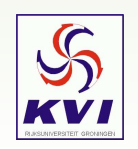

# *Histogram Constructor*

### Contructors of **TH1D**:

```
TH1D()
TH1D(const char* name, const char* title, Int_t nbinsx, Axis_t xlow, Axis_t xup)
TH1D(const char* name, const char* title, Int t nbinsx, const Float t* xbins)
TH1D(const char* name, const char* title, Int_t nbinsx, const Double_t* xbins)
TH1D(const TVectorD& v)
TH1D(const TH1D& h1d)
```
### **Example for fixed-bin width:**

root [0] TH1D\* hPtr <sup>=</sup> new TH1D("histoName","Fixed Bin Width",10,-1,1)

#### **Example for variable-bin width:**

```
root [0] Double_t bins[5] = {1,2,4,8,16}
root [1] TH1D* hPtr = new TH1D("histoName","Variable Bin Width",4,bins)
```
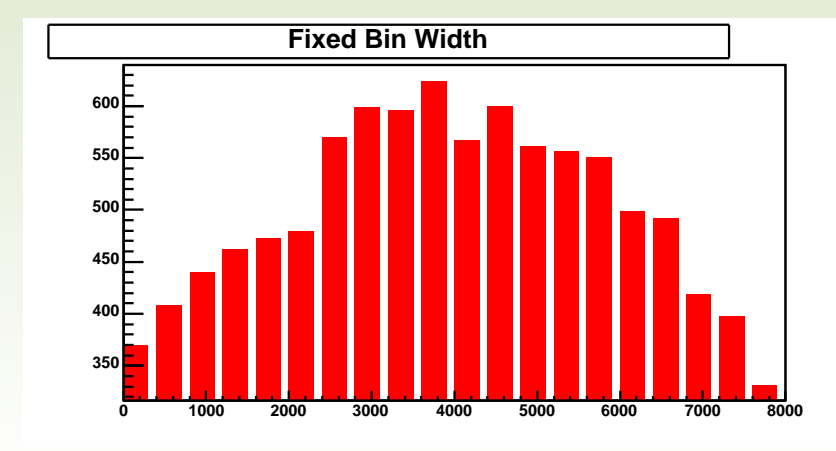

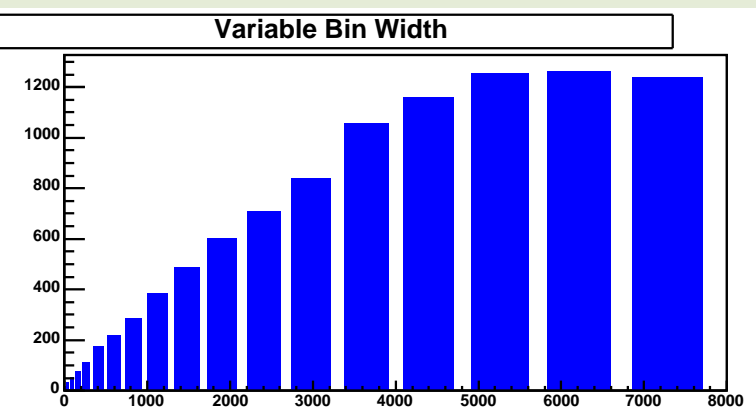

# *Conventions for Axes*

You can look at the boundaries of the axes. Histogram axes are implemented via the **TAxis** class:

root [10] h2->GetXaxis()->GetBinLowEdge(1) (const Axis\_t)0.00000000000000000e+00 root [11] h2->GetXaxis()->GetBinUpEdge(1) (const Axis\_t)1.00000000000000000e+00 root [12] h2->GetXaxis()->GetBinCenter(1) (const Axis\_t)5.00000000000000000e-01 root [13] h2->GetXaxis()->GetBinWidth(1) (const Axis\_t)1.00000000000000000e+00

### **Bin Numbering Convention**

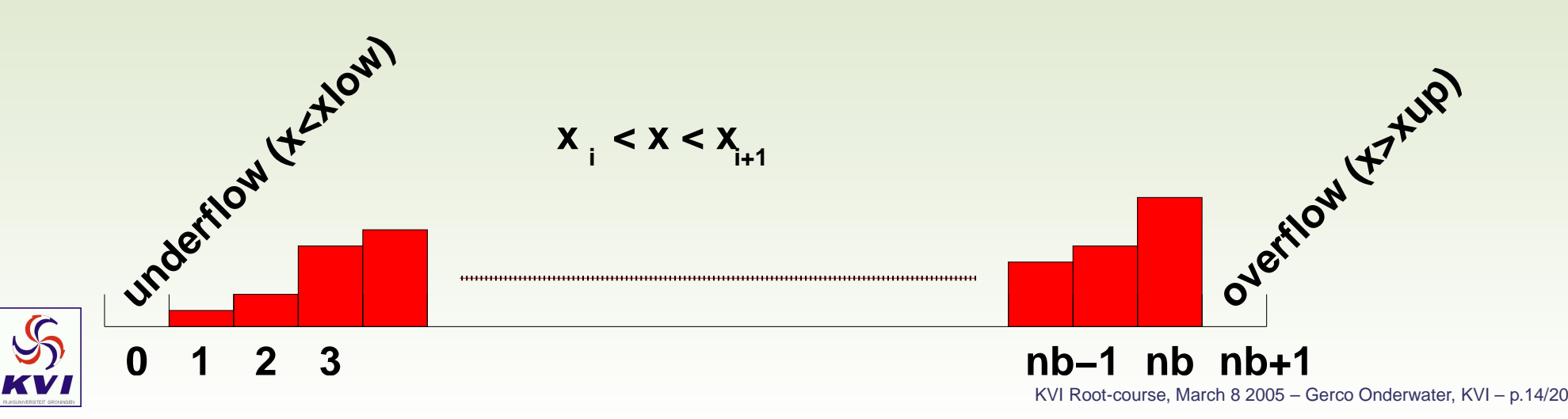

# *Filling <sup>a</sup> Histogram*

### **There are many ways to fill <sup>a</sup> histogram. A selection:**

#### **Method**

AddBinContent(Int\_t bin) and a set of 'bin' by 1 AddBinContent(Int\_t bin, Stat\_t w) increment content of 'bin' by 'w' Eval(TF1\* f1, Option\_t\* option) by evaluation function 'f1' at bin centers Fill(Axis t x) increment bin in which 'x' falls by 1 Fill(Axis\_t x, Stat\_t w) increment bin in which 'x' falls by 'w' FillRandom(const char\* fname, Int\_t ntimes = 5000) 'ntimes' random events distributed as fname Reset(Option\_t\* option) set all contents to zero SetBinContent(Int t bin, Stat t content) set content of 'bin' to 'content'

#### **What happens?**

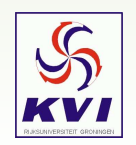

# *Inspecting Histogram Content*

The simplest way to look at the histogram content is by drawing it **histo**->**Draw()**

However, there are many things you can do from the command line:

#### **Method**

....

histo->GetBinContent(bin) get content of bin histo->GetBinError(bin) get error of bin histo->GetMinimum() get minimum bin content histo->GetMaximum() get maximum bin content histo->GetEntries() get the number of entries histo->GetMean() get mean of  $x$ histo->GetRMS() Get RMS of  $x$ 

....

#### **What happens?**

histo->GetMinimumBin() get bin in which minimum occurs histo->GetMaximumBin() get bin in which maximum occurs histo->GetSum() gGet the sum of the bin contents histo->Integral(bin1,bin2) get the bin contents from bin1 to bin2 (incl.)

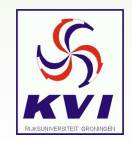

# *Histogram Errors*

By default, the **error** for <sup>a</sup> histogram bin is calculated as

$$
\delta N=\sqrt{N}
$$

with  $N$  the content of the bin. This is only correct if Poissonian statistics are applicable, *i.e.* if  $N$  represents *counts*. For we*ighted* events, the error is given by

$$
\delta N = \sqrt{\sum w_i}
$$

This is has to be set explicitly, before filling the histogram: **histo**->**Sumw2()** You can also set the errors by hand: **histo**->**SetBinError(bin,error)**

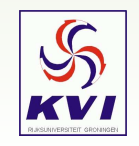

# *Manipulating Histogram Content*

#### **Action**

Group bins histo->Rebin(2) Add another histogram Add a function Add two histos Divide with another histogram Multiply with another histogram histo->Multiply(anotherhisto) Scale with a factor **Smooth histogram** 

#### **Example**

histo->Add(otherhisto,1) histo->Add(afunction,-3.1415)  $histo > Add(h1,h2,12,-11)$ histo->Divide(anotherhisto) histo- $>\mathsf{Scale}(100)$ histo->Smooth(3)

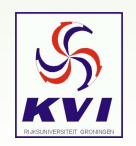

# *More documentation*

A lot more information and examples on histograms can be found in the USER MANUAL on

ftp://root.cern.ch/root/doc/chapter3.pdf

Also, on http://root.cern.ch/root/Tutorials.html check tutorials 6,7,8,12,13,24,32–34 for more histogramming examples.

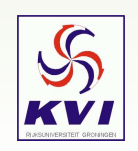

- $\mathbb O$  Modify example 25. of the tutorial to display three full periods of a sin-wave (and get rid of the ugly brown background color). Make the marker <sup>a</sup> full square and change the line color to yellow.
- ➁ Experiment with the histogram drawing options, starting from example 24. of the tutorials.

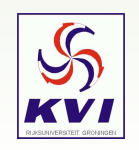